## **How to Add Terms**

Terms can be added on Standard, Date Driven or Specific Date tabs.

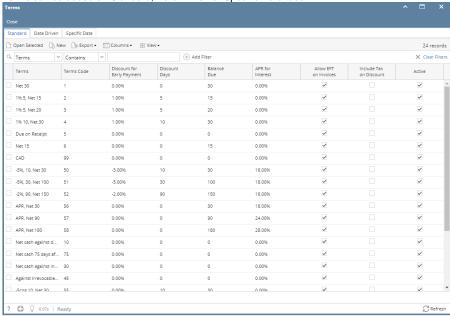

## STANDARD TERMS

- 1. On the user's menu panel go to  ${\bf Common\ Info}$  folder then click  ${\bf Terms}$
- 2. On the Standard tab, click the New button
- 3. Enter the necessary data

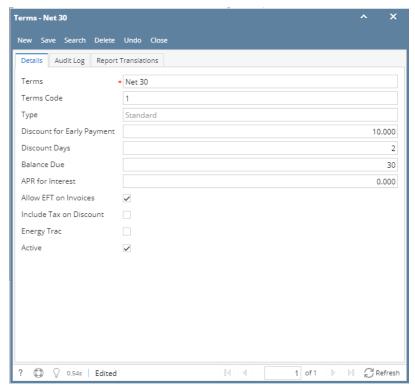

4. Click the Save toolbar button

| Terms         | A description name field used to describe the type of terms. An example might be "COD", "2% 10 Net 30" or "Company Check". |
|---------------|----------------------------------------------------------------------------------------------------|
| Terms<br>code | This is the Origin terms code for integration and replication to AR terms in origin system.                                |
| Туре          | A read only field that shows what type of term - <b>Standard</b>                                                           |

| Discount<br>for Early<br>Payment | Enter the actual discount percent given if the payment is made within the number of Discount Days. If you want your customer to get a 2% discount for paying within the Discount Days field then enter 2 in this field.                                                                                                    |
|----------------------------------|----------------------------------------------------------------------------------------------------|
| Discount<br>Days                 | Enter the number of days given to receive a discount for paying an invoice early in the Receivables or Payables screens.                                                                                                    |
| Balance<br>Due                   | Enter the number of days that the payment must be received before it is considered late.                                                                                                    |
| APR for<br>Interest              | Enter a yearly percent if you want to charge a late fee when the payment is not received within the Balance Due Days field. If you want to charge 2% each month on late charges then make sure you enter the yearly equivalent (APR) of 24% in this field. i21 will charge interest based on each month the customer is late when entering Receivables. |
| Include<br>Tax on<br>Discount    | If checked, include tax, if not checked do not include. Discount calculation on the invoice and receive payments will calculate discount based on this setting                                                                                                    |
| Active                           | Used to make a term active or inactive. When the active check box is deselected, the term will in effect be disabled and you will not be able to use it.                                                                                                    |

## **DATE DRIVEN TERMS**

- 1. On the user's menu panel go to  ${\bf Common\ Info}$  folder then click  ${\bf Terms}$
- 2. Go to Date Driven tab and click the New button
- 3. Enter the necessary data
- 4. Click the Save toolbar button

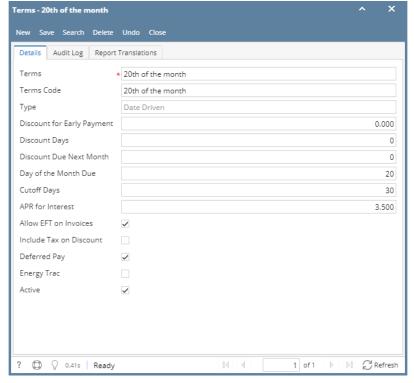

| Terms                                       | A description name field used to describe the type of term. An example might be "2% 10th net 30th".                                                                                                    |
|---------------------------------------------|----------------------------------------------------------------------------------------------------|
| Terms<br>code                               | This is the Origin terms code for integration and replication to AR terms in origin system.                                                                                                    |
| Туре                                        | A read only field that shows what type of term - Date Driven                                                                                                    |
| Disco<br>unt<br>for<br>Early<br>Payme<br>nt | Enter the actual discount percent given if the payment is made within the setup date. For example, the terms is "2% 10th net 30th", if you want your customer to get a 2% discount for paying on or before the 10th of the month, then enter 2 in this field. |

| Disco<br>unt<br>Day                   | Enter the day where discount would be valid. Allowed value in this field is 1 to 31 only, which represents calendar days. For example, the terms is "2% 10th net 30th", if you want to set the discount day of your customer to be on the 10th of the month, then enter 10 in this field. When the invoice is paid on or before the 10th of the month, then the customer gets to avail a 2% discount.                                                                                |
|---------------------------------------|----------------------------------------------------------------------------------------------------|
| Day of<br>Month<br>Due                | (Net due before the the day of the month) - is used to enter the day where payment must be received before it is considered late. Allowed value in this field is 1 to 31 only, which represents calendar days. For example, the terms is "2% 10th net 30th", if you want to set the due date of the invoice to be on the 30th of the month, enter 30 in this field. When the invoice is not paid on or before the 30th of the month, there will be interest charged on that invoice. |
| Cutoff<br>Days                        | The cutoff day is used to determine whether to use next month or the following next month. By entering 30, this means any invoices dated between the 1st thru the 30th of any month will have a due date of following month. Invoice dates after the 30th, will have a due date of plus two months                                                                                                    |
| APR<br>for<br>Interest                | Enter a yearly percent if you want to charge a late fee when the payment is not received within the Day of Month Due field. If you want to charge 2% each month on late charges then make sure you enter the yearly equivalent (APR) of 24% in this field. VisionCore will charge interest based on each month the customer is late when entering Receivables.                                                                                                    |
| Includ<br>e Tax<br>on<br>Disco<br>unt | If checked, include tax, if not checked do not include. Discount calculation on the invoice and receive payments will calculate discount based on this setting                                                                                                    |
| Active                                | Used to make a term active or inactive. When the active check box is deselected, the term will in effect be disabled and you will not be able to use it.                                                                                                    |

## **SPECIFIC DATE TERMS**

- 1. On the user's menu panel go to Common Info folder then click Terms
- Go to **Specific Date** tab and click the New button
  Enter the necessary data

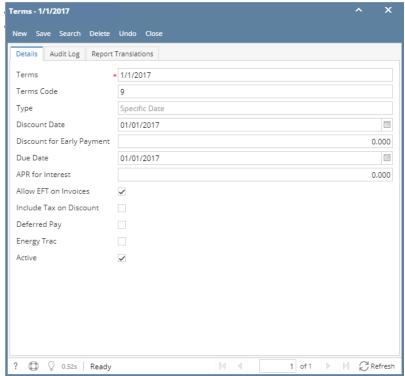

4. Click the **Save** toolbar button

| Terms      | A description name field used to describe the type of term. An example might be "2% 10th net 30th". |
|------------|----------------------------------------------------------------------------------------------------|
| Terms code | This is the Origin terms code for integration and replication to AR terms in origin system.         |
| Туре       | A read only field that shows what type of term - Specific Date                                      |

| Discou<br>nt for<br>Early<br>Payme<br>nt | Enter the actual discount percent given if the payment is made within the setup date. For example, the terms is "2% 10th net 30th", if you want your customer to get a 2% discount for paying on or before the 10th of the month, then enter 2 in this field.                                                                                                    |
|------------------------------------------|----------------------------------------------------------------------------------------------------|
| Discou<br>nt date                        | Enter the full date mm/dd/yyyy when the discount expires. Gives the specific dates due for any bill with this terms selected. This is used for farmers that may have a harvest and the customer would like to make the invoices due after harvest. This is a pegged date not relative to when the invoice is entered - it is a specific date. If the user selects a specific due date then the due days should be disabled for that line. |
| APR<br>for<br>Interest                   | Enter a yearly percent if you want to charge a late fee when the payment is not received within the Day of Month Due field. If you want to charge 2% each month on late charges then make sure you enter the yearly equivalent (APR) of 24% in this field. VisionCore will charge interest based on each month the customer is late when entering Receivables.                                                                            |
| Due<br>Date                              | Enter the full date mm/dd/yyyy of the due date. Gives the specific dates due for any bill with this terms selected. This is used for farmers that may have a harvest and the customer would like to make the invoices due after harvest. This is a pegged date not relative to when the invoice is entered - it is a specific date. If the user selects a specific due date then the due days should be disabled for that line.           |
| Allow<br>EFT for<br>invoices             | Checkbox used in the origin application.                                                                                                    |
| Include<br>Tax on<br>Discou<br>nt        | If checked, include tax, if not checked do not include. Discount calculation on the invoice and receive payments will calculate discount based on this setting                                                                                                    |
| Active                                   | Used to make a term active or inactive. When the active check box is deselected, the term will in effect be disabled and you will not be able to use it.                                                                                                    |

- On the user's menu panel go to Common Info folder then click Terms
  Input details on the new blank row in Standard tab

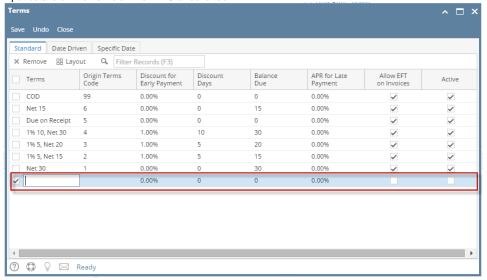

| Terms                            | A description name field used to describe the type of terms. An example might be "COD", "2% 10 Net 30" or "Company Check".                                                                                                    |
|----------------------------------|----------------------------------------------------------------------------------------------------|
| Discount<br>for Early<br>Payment | Enter the actual discount percent given if the payment is made within the number of Discount Days. If you want your customer to get a 2% discount for paying within the Discount Days field then enter 2 in this field.                                                                                                    |
| Balance<br>Due                   | Enter the number of days that the payment must be received before it is considered late.                                                                                                    |
| Discount<br>Days                 | Enter the number of days given to receive a discount for paying an invoice early in the Receivables or Payables screens.                                                                                                    |
| APR for<br>Late<br>Payment       | Enter a yearly percent if you want to charge a late fee when the payment is not received within the Balance Due Days field. If you want to charge 2% each month on late charges then make sure you enter the yearly equivalent (APR) of 24% in this field. i21 will charge interest based on each month the customer is late when entering Receivables. |

| Terms<br>code | This is the Origin terms code for integration and replication to AR terms in origin system.                                                              |
|---------------|----------------------------------------------------------------------------------------------------|
| Active        | Used to make a term active or inactive. When the active check box is deselected, the term will in effect be disabled and you will not be able to use it. |

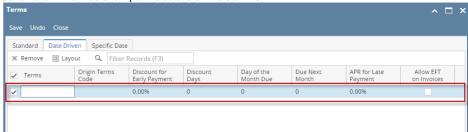

| Terms                                       | A description name field used to describe the type of term. An example might be "2% 10th net 30th".                                                                                                    |
|---------------------------------------------|----------------------------------------------------------------------------------------------------|
| Disco<br>unt<br>for<br>Early<br>Paym<br>ent | Enter the actual discount percent given if the payment is made within the setup date. For example, the terms is "2% 10th net 30th", if you want your customer to get a 2% discount for paying on or before the 10th of the month, then enter 2 in this field.                                                                                                    |
| Disco<br>unt<br>Day                         | Enter the day where discount would be valid. Allowed value in this field is 1 to 31 only, which represents calendar days. For example, the terms is "2% 10th net 30th", if you want to set the discount day of your customer to be on the 10th of the month, then enter 10 in this field. When the invoice is paid on or before the 10th of the month, then the customer gets to avail a 2% discount.                                                                                |
| Day<br>of<br>Month<br>Due                   | (Net due before the the day of the month) - is used to enter the day where payment must be received before it is considered late. Allowed value in this field is 1 to 31 only, which represents calendar days. For example, the terms is "2% 10th net 30th", if you want to set the due date of the invoice to be on the 30th of the month, enter 30 in this field. When the invoice is not paid on or before the 30th of the month, there will be interest charged on that invoice. |
| Due<br>Next<br>Month                        | (Due next month if issued within days of the due date) - can be used to set the number of days from the Due Date, which will determine if the invoice is due next month. If the invoice is issued within the set days, then the invoice is due next month. For example, if 15 is entered in this field, and terms is "2% 10th net 30th", when the invoice is issued within 15 days from the Due date, that invoice will be due next month.                                           |
| APR<br>for<br>Late<br>Paym<br>ent           | Enter a yearly percent if you want to charge a late fee when the payment is not received within the Day of Month Due field. If you want to charge 2% each month on late charges then make sure you enter the yearly equivalent (APR) of 24% in this field. VisionCore will charge interest based on each month the customer is late when entering Receivables.                                                                                                    |
| Active                                      | Used to make a term active or inactive. When the active check box is deselected, the term will in effect be disabled and you will not be able to use it.                                                                                                    |

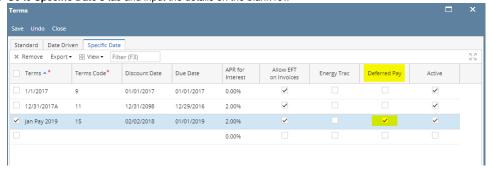

| Terms                                    | A description name field used to describe the type of term. An example might be "2% 10th net 30th".                                                                                                    |
|------------------------------------------|----------------------------------------------------------------------------------------------------|
| Terms<br>Code                            | The terms id                                                                                                    |
| Discou<br>nt for<br>Early<br>Payme<br>nt | Enter the actual discount percent given if the payment is made within the setup date. For example, the terms is "2% 10th net 30th", if you want your customer to get a 2% discount for paying on or before the 10th of the month, then enter 2 in this field. |

| Discou<br>nt date                 | Enter the full date mm/dd/yyyy when the discount expires. Gives the specific dates due for any bill with this terms selected. This is used for farmers that may have a harvest and the customer would like to make the invoices due after harvest. This is a pegged date not relative to when the invoice is entered - it is a specific date. If the user selects a specific due date then the due days should be disabled for that line. |
|-----------------------------------|----------------------------------------------------------------------------------------------------|
| APR<br>for<br>Late<br>Payme<br>nt | Enter a yearly percent if you want to charge a late fee when the payment is not received within the Day of Month Due field. If you want to charge 2% each month on late charges then make sure you enter the yearly equivalent (APR) of 24% in this field. VisionCore will charge interest based on each month the customer is late when entering Receivables.                                                                            |
| Active                            | Used to make a term active or inactive. When the active check box is deselected, the term will in effect be disabled and you will not be able to use it.                                                                                                    |
| Specifi<br>c Due<br>Date          | Enter the full date mm/dd/yyyy of the due date. Gives the specific dates due for any bill with this terms selected. This is used for farmers that may have a harvest and the customer would like to make the invoices due after harvest. This is a pegged date not relative to when the invoice is entered - it is a specific date. If the user selects a specific due date then the due days should be disabled for that line.           |
| Allow<br>EFT<br>for<br>invoices   | Checkbox used in the origin application.                                                                                                    |
| Deferre<br>d Pay                  | Checkbox to allow terms to be used for Deferred Pay                                                                                                    |
|                                   |                                                                                                    |

- 5. Click Save toolbar button
- 1. On the user's menu panel go to Common Info folder then click Terms
- 2. Input details on the new blank row in **Standard** tab

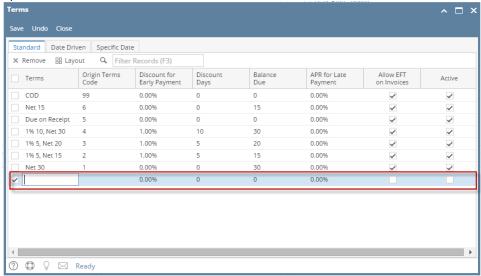

| Terms                            | A description name field used to describe the type of terms. An example might be "COD", "2% 10 Net 30" or "Company Check".                                                                                                    |
|----------------------------------|----------------------------------------------------------------------------------------------------|
| Discount<br>for Early<br>Payment | Enter the actual discount percent given if the payment is made within the number of Discount Days. If you want your customer to get a 2% discount for paying within the Discount Days field then enter 2 in this field.                                                                                                    |
| Balance<br>Due                   | Enter the number of days that the payment must be received before it is considered late.                                                                                                    |
| Discount<br>Days                 | Enter the number of days given to receive a discount for paying an invoice early in the Receivables or Payables screens.                                                                                                    |
| APR for<br>Late<br>Payment       | Enter a yearly percent if you want to charge a late fee when the payment is not received within the Balance Due Days field. If you want to charge 2% each month on late charges then make sure you enter the yearly equivalent (APR) of 24% in this field. i21 will charge interest based on each month the customer is late when entering Receivables. |
| Terms<br>code                    | This is the Origin terms code for integration and replication to AR terms in origin system.                                                                                                    |
| Active                           | Used to make a term active or inactive. When the active check box is deselected, the term will in effect be disabled and you will not be able to use it.                                                                                                    |

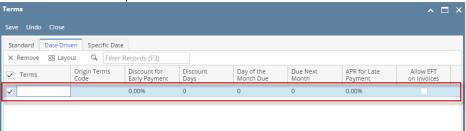

| Terms                                       | A description name field used to describe the type of term. An example might be "2% 10th net 30th".                                                                                                    |
|---------------------------------------------|----------------------------------------------------------------------------------------------------|
| Disco<br>unt<br>for<br>Early<br>Paym<br>ent | Enter the actual discount percent given if the payment is made within the setup date. For example, the terms is "2% 10th net 30th", if you want your customer to get a 2% discount for paying on or before the 10th of the month, then enter 2 in this field.                                                                                                    |
| Disco<br>unt<br>Day                         | Enter the day where discount would be valid. Allowed value in this field is 1 to 31 only, which represents calendar days. For example, the terms is "2% 10th net 30th", if you want to set the discount day of your customer to be on the 10th of the month, then enter 10 in this field. When the invoice is paid on or before the 10th of the month, then the customer gets to avail a 2% discount.                                                                                |
| Day<br>of<br>Month<br>Due                   | (Net due before the the day of the month) - is used to enter the day where payment must be received before it is considered late. Allowed value in this field is 1 to 31 only, which represents calendar days. For example, the terms is "2% 10th net 30th", if you want to set the due date of the invoice to be on the 30th of the month, enter 30 in this field. When the invoice is not paid on or before the 30th of the month, there will be interest charged on that invoice. |
| Due<br>Next<br>Month                        | (Due next month if issued within days of the due date) - can be used to set the number of days from the Due Date, which will determine if the invoice is due next month. If the invoice is issued within the set days, then the invoice is due next month. For example, if 15 is entered in this field, and terms is "2% 10th net 30th", when the invoice is issued within 15 days from the Due date, that invoice will be due next month.                                           |
| APR<br>for<br>Late<br>Paym<br>ent           | Enter a yearly percent if you want to charge a late fee when the payment is not received within the Day of Month Due field. If you want to charge 2% each month on late charges then make sure you enter the yearly equivalent (APR) of 24% in this field. VisionCore will charge interest based on each month the customer is late when entering Receivables.                                                                                                    |
| Active                                      | Used to make a term active or inactive. When the active check box is deselected, the term will in effect be disabled and you will not be able to use it.                                                                                                    |

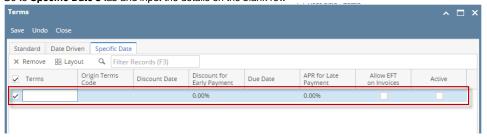

| Terms                                    | A description name field used to describe the type of term. An example might be "2% 10th net 30th".                                                                                                    |
|------------------------------------------|----------------------------------------------------------------------------------------------------|
| Terms<br>Code                            | The terms id                                                                                                    |
| Discou<br>nt for<br>Early<br>Payme<br>nt | Enter the actual discount percent given if the payment is made within the setup date. For example, the terms is "2% 10th net 30th", if you want your customer to get a 2% discount for paying on or before the 10th of the month, then enter 2 in this field.                                                                                                    |
| Discou<br>nt date                        | Enter the full date mm/dd/yyyy when the discount expires. Gives the specific dates due for any bill with this terms selected. This is used for farmers that may have a harvest and the customer would like to make the invoices due after harvest. This is a pegged date not relative to when the invoice is entered - it is a specific date. If the user selects a specific due date then the due days should be disabled for that line. |

| APR<br>for<br>Late<br>Payme<br>nt | Enter a yearly percent if you want to charge a late fee when the payment is not received within the Day of Month Due field. If you want to charge 2% each month on late charges then make sure you enter the yearly equivalent (APR) of 24% in this field. VisionCore will charge interest based on each month the customer is late when entering Receivables.                                                                  |
|-----------------------------------|----------------------------------------------------------------------------------------------------|
| Active                            | Used to make a term active or inactive. When the active check box is deselected, the term will in effect be disabled and you will not be able to use it.                                                                                                    |
| Specifi<br>c Due<br>Date          | Enter the full date mm/dd/yyyy of the due date. Gives the specific dates due for any bill with this terms selected. This is used for farmers that may have a harvest and the customer would like to make the invoices due after harvest. This is a pegged date not relative to when the invoice is entered - it is a specific date. If the user selects a specific due date then the due days should be disabled for that line. |
| Allow<br>EFT<br>for<br>invoices   | Checkbox used in the origin application.                                                                                                    |

- 5. Click Save toolbar button
- 1. On the user's menu panel go to  ${\bf Common\ Info}$  folder then click  ${\bf Terms}$
- 2. Input details on the new blank row in Standard tab

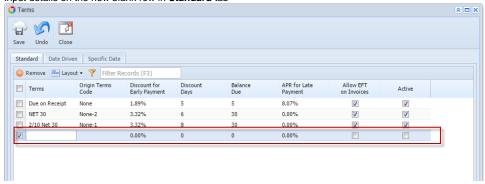

| Terms                            | A description name field used to describe the type of terms. An example might be "COD", "2% 10 Net 30" or "Company Check".                                                                                                    |
|----------------------------------|----------------------------------------------------------------------------------------------------|
| Discount<br>for Early<br>Payment | Enter the actual discount percent given if the payment is made within the number of Discount Days. If you want your customer to get a 2% discount for paying within the Discount Days field then enter 2 in this field.                                                                                                    |
| Balance<br>Due                   | Enter the number of days that the payment must be received before it is considered late.                                                                                                    |
| Discount<br>Days                 | Enter the number of days given to receive a discount for paying an invoice early in the Receivables or Payables screens.                                                                                                    |
| APR for<br>Late<br>Payment       | Enter a yearly percent if you want to charge a late fee when the payment is not received within the Balance Due Days field. If you want to charge 2% each month on late charges then make sure you enter the yearly equivalent (APR) of 24% in this field. i21 will charge interest based on each month the customer is late when entering Receivables. |
| Terms<br>code                    | This is the Origin terms code for integration and replication to AR terms in origin system.                                                                                                    |
| Active                           | Used to make a term active or inactive. When the active check box is deselected, the term will in effect be disabled and you will not be able to use it.                                                                                                    |

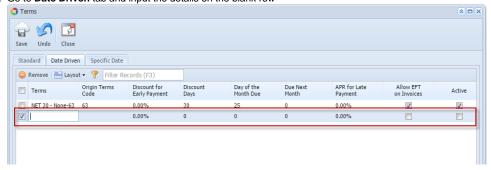

**Terms** A description name field used to describe the type of term. An example might be "2% 10th net 30th".

| Disco<br>unt<br>for<br>Early<br>Paym<br>ent | Enter the actual discount percent given if the payment is made within the setup date. For example, the terms is "2% 10th net 30th", if you want your customer to get a 2% discount for paying on or before the 10th of the month, then enter 2 in this field.                                                                                                    |
|---------------------------------------------|----------------------------------------------------------------------------------------------------|
| Disco<br>unt<br>Day                         | Enter the day where discount would be valid. Allowed value in this field is 1 to 31 only, which represents calendar days. For example, the terms is "2% 10th net 30th", if you want to set the discount day of your customer to be on the 10th of the month, then enter 10 in this field. When the invoice is paid on or before the 10th of the month, then the customer gets to avail a 2% discount.                                                                                |
| Day<br>of<br>Month<br>Due                   | (Net due before the the day of the month) - is used to enter the day where payment must be received before it is considered late. Allowed value in this field is 1 to 31 only, which represents calendar days. For example, the terms is "2% 10th net 30th", if you want to set the due date of the invoice to be on the 30th of the month, enter 30 in this field. When the invoice is not paid on or before the 30th of the month, there will be interest charged on that invoice. |
| Due<br>Next<br>Month                        | (Due next month if issued within days of the due date) - can be used to set the number of days from the Due Date, which will determine if the invoice is due next month. If the invoice is issued within the set days, then the invoice is due next month. For example, if 15 is entered in this field, and terms is "2% 10th net 30th", when the invoice is issued within 15 days from the Due date, that invoice will be due next month.                                           |
| APR<br>for<br>Late<br>Paym<br>ent           | Enter a yearly percent if you want to charge a late fee when the payment is not received within the Day of Month Due field. If you want to charge 2% each month on late charges then make sure you enter the yearly equivalent (APR) of 24% in this field. VisionCore will charge interest based on each month the customer is late when entering Receivables.                                                                                                    |
| Active                                      | Used to make a term active or inactive. When the active check box is deselected, the term will in effect be disabled and you will not be able to use it.                                                                                                    |

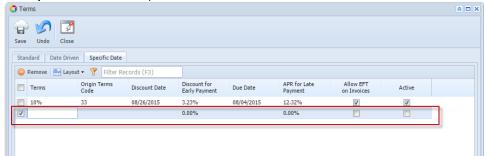

| Terms                                    | A description name field used to describe the type of term. An example might be "2% 10th net 30th".                                                                                                    |
|------------------------------------------|----------------------------------------------------------------------------------------------------|
| Terms<br>Code                            | The terms id                                                                                                    |
| Discou<br>nt for<br>Early<br>Payme<br>nt | Enter the actual discount percent given if the payment is made within the setup date. For example, the terms is "2% 10th net 30th", if you want your customer to get a 2% discount for paying on or before the 10th of the month, then enter 2 in this field.                                                                                                    |
| Discou<br>nt date                        | Enter the full date mm/dd/yyyy when the discount expires. Gives the specific dates due for any bill with this terms selected. This is used for farmers that may have a harvest and the customer would like to make the invoices due after harvest. This is a pegged date not relative to when the invoice is entered - it is a specific date. If the user selects a specific due date then the due days should be disabled for that line. |
| APR<br>for<br>Late<br>Payme<br>nt        | Enter a yearly percent if you want to charge a late fee when the payment is not received within the Day of Month Due field. If you want to charge 2% each month on late charges then make sure you enter the yearly equivalent (APR) of 24% in this field. VisionCore will charge interest based on each month the customer is late when entering Receivables.                                                                            |
| Active                                   | Used to make a term active or inactive. When the active check box is deselected, the term will in effect be disabled and you will not be able to use it.                                                                                                    |
| Specifi<br>c Due<br>Date                 | Enter the full date mm/dd/yyyy of the due date. Gives the specific dates due for any bill with this terms selected. This is used for farmers that may have a harvest and the customer would like to make the invoices due after harvest. This is a pegged date not relative to when the invoice is entered - it is a specific date. If the user selects a specific due date then the due days should be disabled for that line.           |

Allow EFT for invoices

- 5. Click Save toolbar button
- 1. On the user's menu panel go to  ${\bf Common\ Info}$  folder then double click  ${\bf Terms}$
- 2. Input details on the new blank row in Standard tab

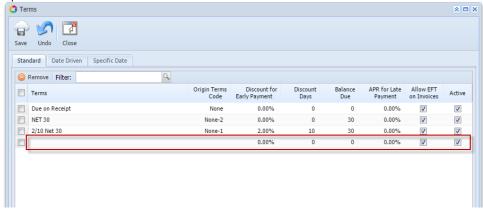

3. Go to Date Driven tab and input the details on the blank row

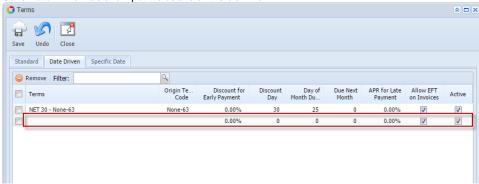

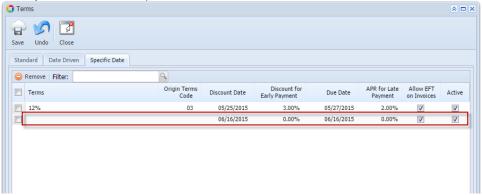

- 5. Click Save toolbar button
- 1. On the user's menu panel go to Common Info folder then double click Terms

2. Input details on the new blank row in Standard tab

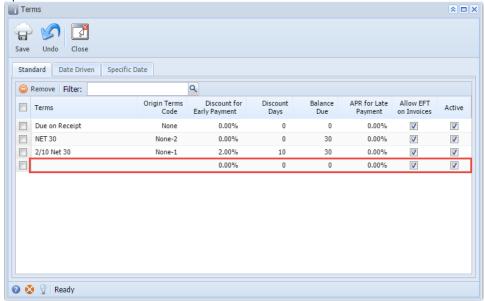

3. Go to Date Driven tab and input the details on the blank row

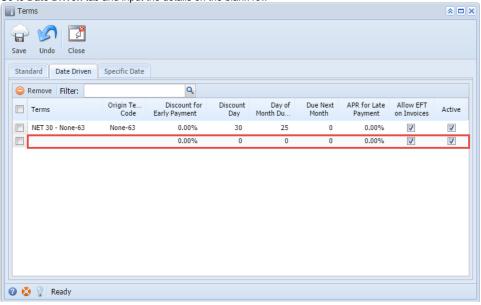

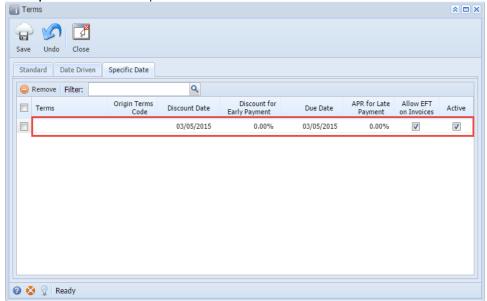

- 5. Click Save toolbar button
- On the user's menu panel go to Common Info folder then double click Terms
  Input details on the new blank row in Standard tab

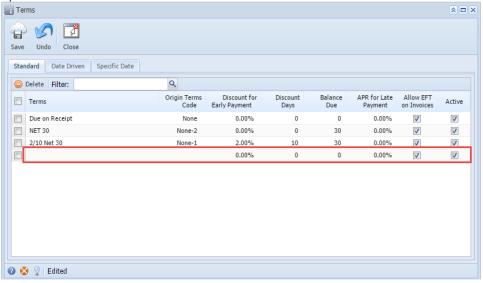

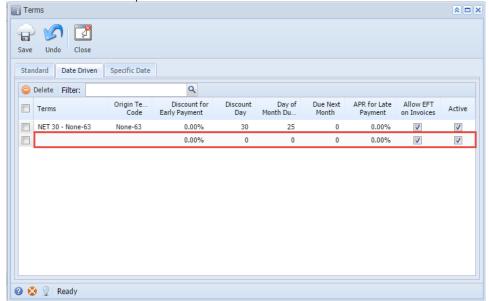

4. Go to Specific Date's tab and input the details on the blank row

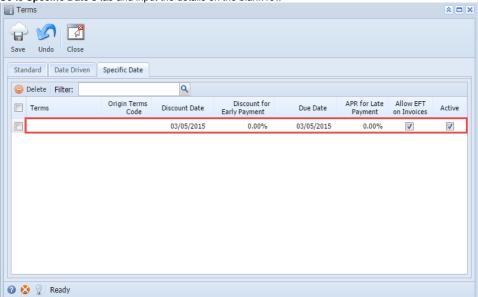

5. Click Save toolbar button